## **求人者マイページを開設する (その2)**

求人者マイページを開設したい場合は、**最初にハローワーク米沢にてメールアドレスの 登録するか「求人者マイページアカウント登録申し込み」をハローワーク米沢HPから ダウンロードし、必要事項をハローワーク米沢のメールアドレスへ送ってもらう必要が あります。**

ハローワーク米沢にてメールアドレスを登録した後、求人者マイページでアカウント登 録を行います。

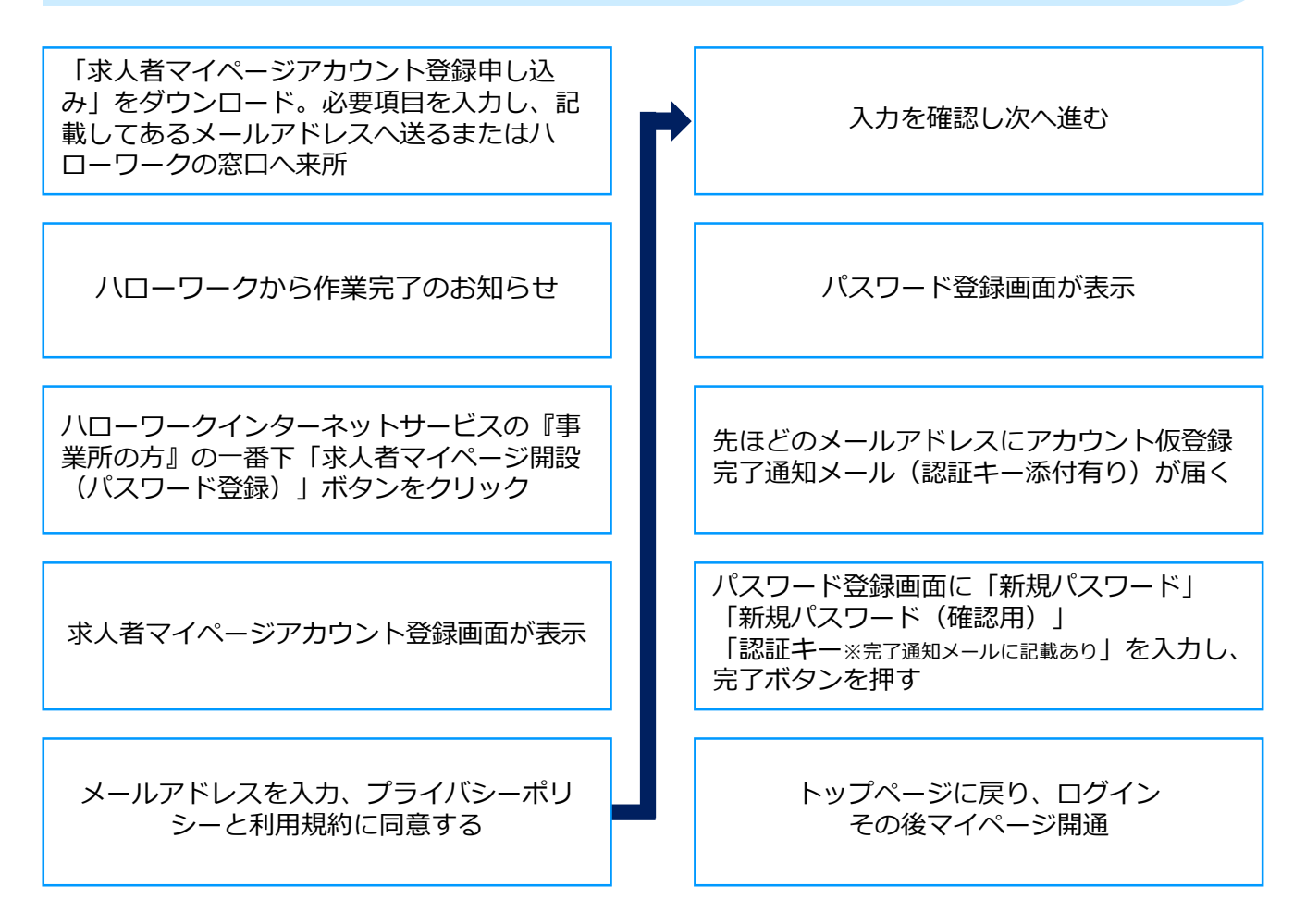

## **アカウントの追加について**

メインとなるアカウントの他に、サブアカウントを10個追加することができます。 サブアカウントを貸与された方も求人作成が可能です。 アカウントの追加は求人者マイページ>事業所情報>各種設定から行ってください。